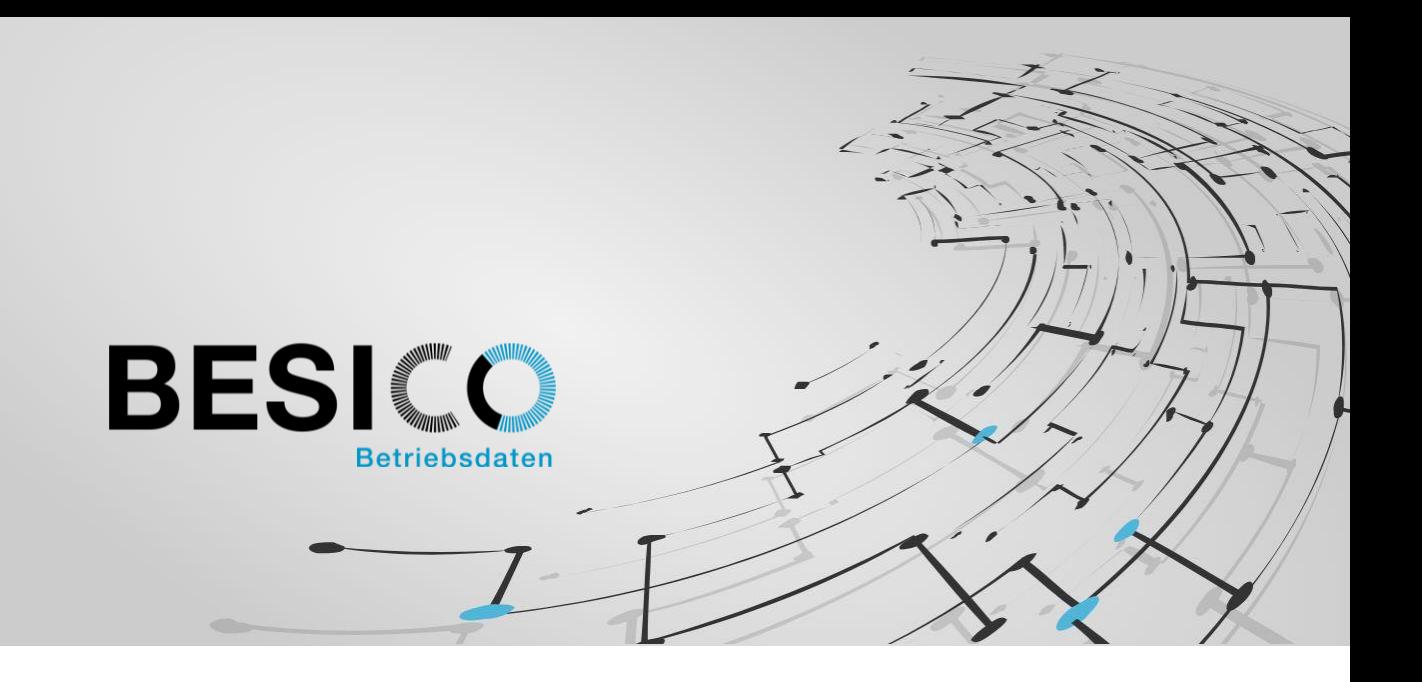

# Besicomm Mobile – PDC

Perform the work order change where you are currently working. Select the order without printing it first. These are two of the many advantages that our mobile solution offers over classic hardware terminals.

## Besicomm Mobile at a glance

- As HTML5 web app and native app for capturing of work orders on smartphones and tablets
- Works on Android, iOS and Windows (Web App only) based devices
- Compatible with existing hardware terminals
- Customer-specific configurable
- Camera integration as barcode scanner (depending on device)
- Suitable as frontend for the following SAP modules / interfaces: HR-PDC (presence time, cost centers and internal orders), PP-PDC (production orders), KKx (maintenance, service and projects), CATS (service recording), CO direct and customer-specific interfaces

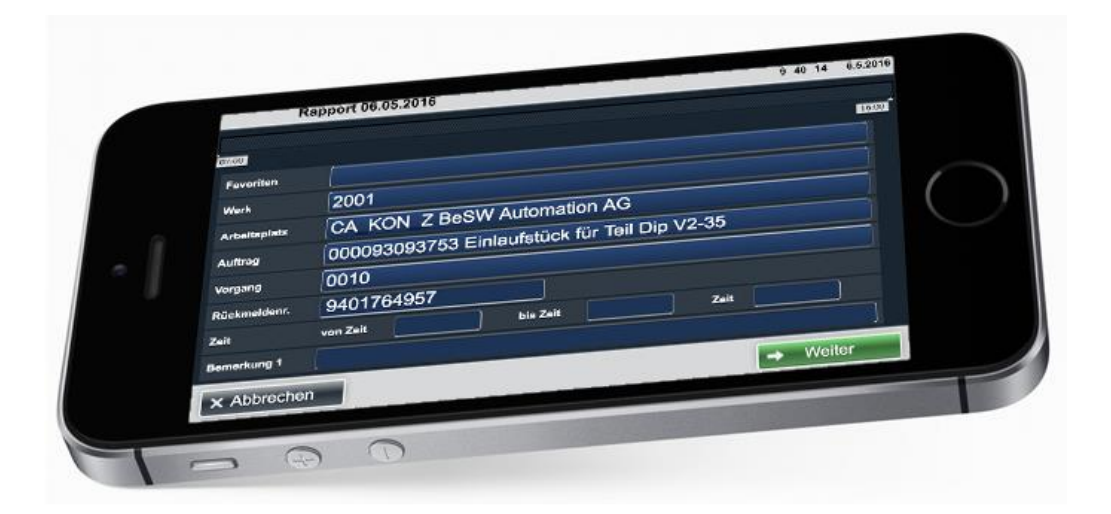

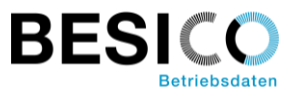

There are two supported recording methods:

- 1. Entry of time totals -> x-hours are posted to order xyz.
- 2. Confirmation of events -> at time x the system switches to order xyz

### Besicomm Mobile recording of time totals (timesheet)

With this variant, the order times are usually recorded subsequently. The order can be easily searched and selected. If desired, the presence time of the hardware terminals can be used as the frame time. Conversely, it is also possible to generate the "In" and "Out" events additionally from the recorded data.

#### Example of an an entry mask:

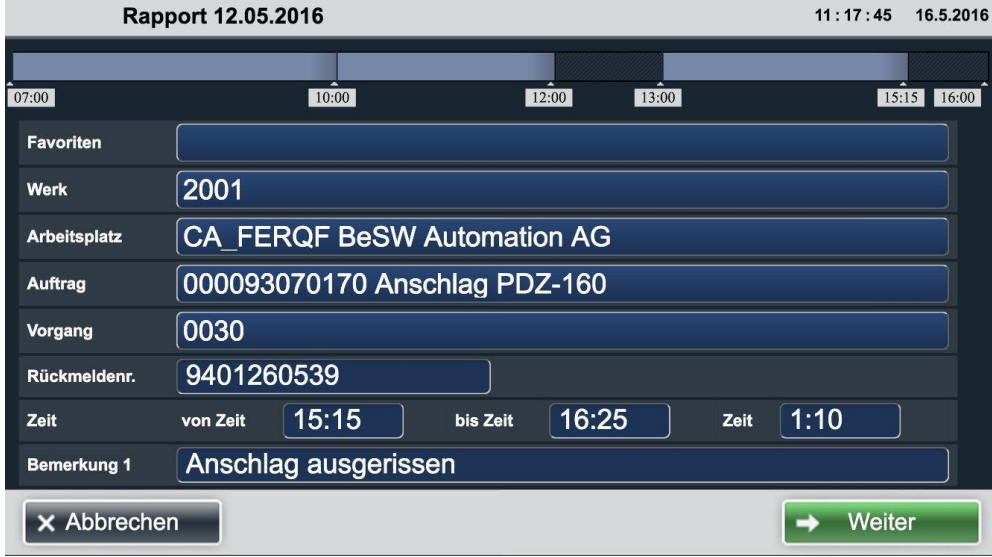

#### Example of a posting overview:

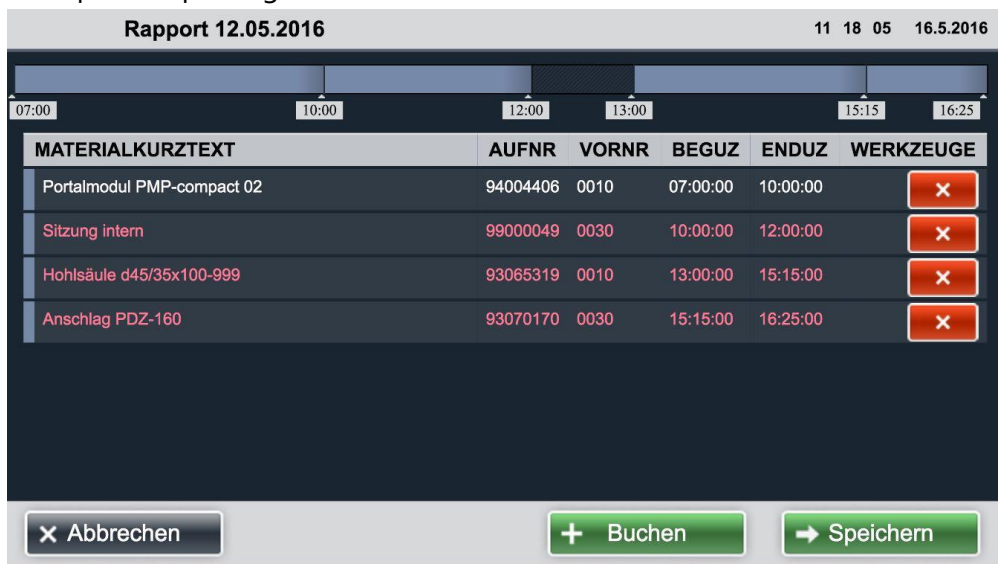

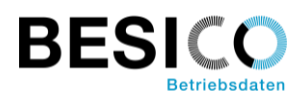

## Besicomm Mobile event reporting

With this variant, when the work order changes from A to B, the user will confirm the change in the same time with Besicomm Mobile PDC.

## Avaiable functions with Besicomm Mobile PDC

- Order change with optional indication of good quantity, scrap quantity and finish message
- Collective posting of multiple orders
- Change of work center and activity type (Springer posting)
- Display order status information
- Scanning barcodes with the camera
- Automatic interruption and restart by In / Out time bookings
- Presence status dependent display

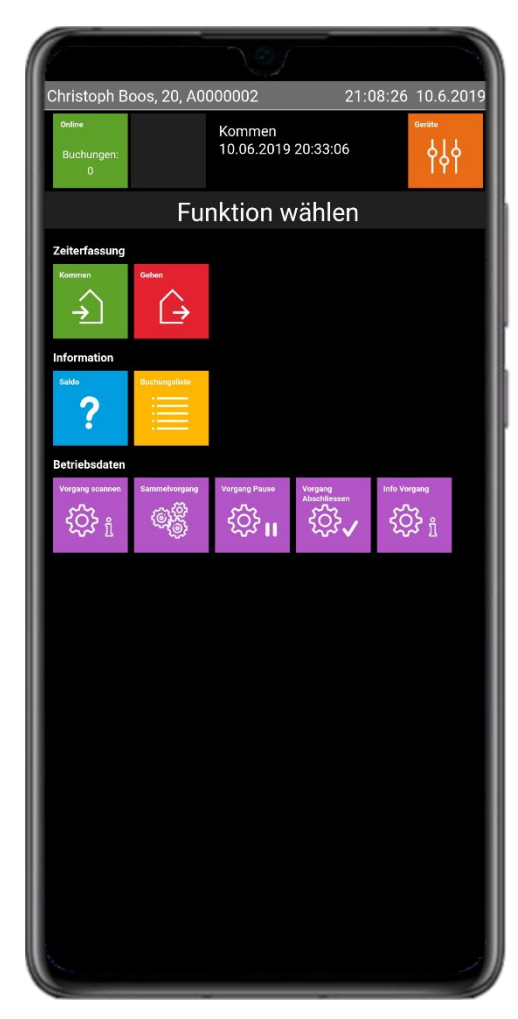

#### Example: Collective posting

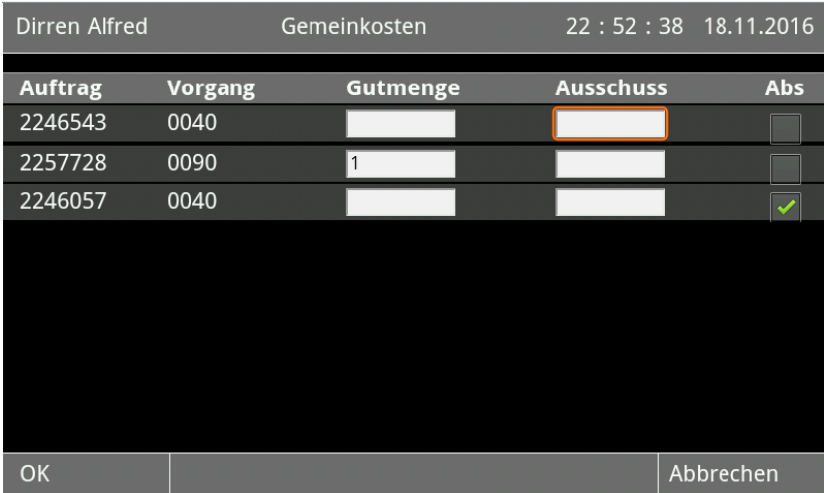

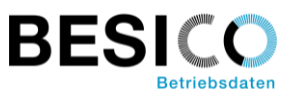

# Testing Besicomm Mobile?

### **As a Web-App**:

(only website in browser, no installation necessary) <http://webterm.besisoft.de/webterm4.php> Identity card number: 1011 Pin Code: 1234

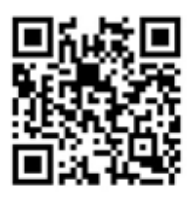

#### **As a native app**:

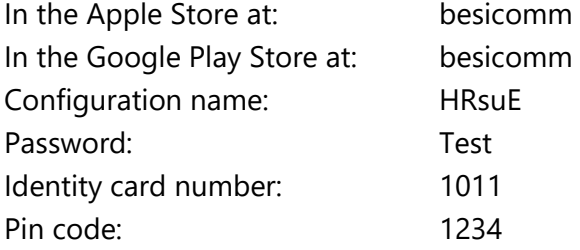

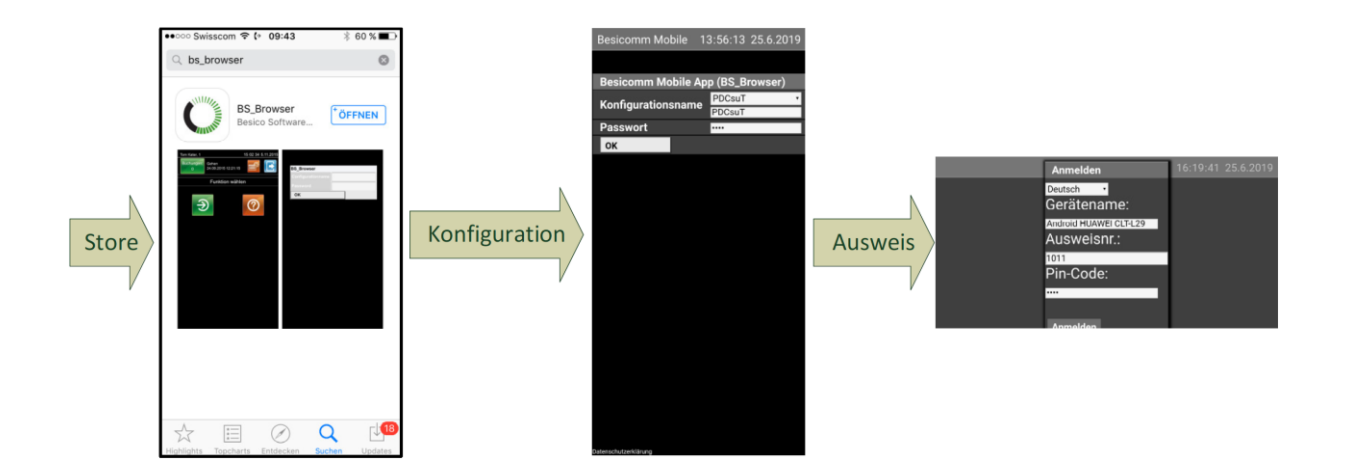